CLASS<sub>1</sub> LASER PRODUCT

Bluetooth ή με εξωτερικό dongle Bluetooth). Windows βάση PC x86 / x64 ή παραπάνω, Intel-based σύστημα Mac **Λειτουργικό Σύστημα:** Windows® XP / Windows Vista® ή Windows® 7, Mac  $OS^{(8)}$  X 10.4 ~ 10.6

E-IM-2559

## **ΑΠΑΙΤΗΣΕΙΣ ΣΥΣΤΗΜΑΤΟΣ**

#### Υλικό: Υπολογιστής με υποστήριξη Bluetooth (με ενσωματωμένη δι

#### **ΣΗΜΑΝΤΙΚΕΣ ΠΡΟΦΥΛΑΞΕΙΣ ΠΡΙΝ ΤΗ ΧΡΗΣΗ**

• Πριν χρησιμοποιήσετε το ποντίκι-κομπιουτεράκι λάβετε υπόψη σας και τηρήστε τις προφυλάξεις ασφαλείας που ακολουθούν. Διατηρείτε αυτές τις προφυλάξεις ασφαλείας και τις οδηγίες χρήσης σε ετοιμότητα για μελλοντική αναφορά.

# **ΑΝΤΙΜΕΤΩΠΙΣΗ ΔΥΣΛΕΙΤΟΥΡΓΙΑΣ ΚΑΙ ΠΡΟΣΟΧΗ ΚΑΤΑ ΤΟ ΧΕΙΡΙΣΜΟ**

- Σε καμία περίπτωση μη συνεχίσετε να χρησιμοποιείτε το ποντίκι-κομπιουτεράκι αν αρχίσει να αναδίδει καπνό, περίεργη οσμή ή να εκπέμπει θερμότητα. Αν συνεχίσετε να χρησιμοποιείτε το ποντίκι-κομπιουτεράκι σε τέτοιες συνθήκες, δημιουργείται κίνδυνος πυρκαγιάς και ηλεκτροπληξίας.
- Όταν καθαρίζετε το ποντίκι-κομπιουτεράκι, μη χρησιμοποιείτε υγρό ύφασμα ή πτητικά υγρά όπως διαλυτικά χρωμάτων. Χρησιμοποιείτε μόνο ένα απαλό, στεγνό
- πανί. • Σε καμία περίπτωση μην απορρίψετε το ποντίκι-κομπιουτεράκι με ακατάλληλο τρόπο όπως π.χ. σε φωτιά. Μπορεί να προκληθεί κίνδυνος τραυματισμού ή σωματικής βλάβης. Συνιστάται να απορρίπτετε το προϊόν αυτό σύμφωνα με τη νομοθεσία που ισχύει στη χώρα σας.

# **ΠΡΟΦΥΛΑΞΕΙΣ ΣΧΕΤΙΚΑ ΜΕ ΤΙΣ ΜΠΑΤΑΡΙΕΣ!**

- Κρατάτε τις μπαταρίες μακριά από παιδιά. • Ποτέ μην εκθέτετε τις μπαταρίες σε υψηλή θερμοκρασία, σε άμεση επίδραση θερμότητας και μην τις απορρίπτετε με καύση.
- Μη χρησιμοποιήσετε μαζί καινούργιες και παλιές μπαταρίες ή μπαταρίες διαφορετικών τύπων.
- Μην επιτρέπετε σε μεταλλικά αντικείμενα να έρχονται σε επαφή με τους ακροδέκτες των μπαταριών στη συσκευή. Μπορούν να υπερθερμανθούν και να προκαλέσουν
- εγκαύματα. • Αφαιρείτε τις μπαταρίες αν παρουσιάζουν φθορά ή αν έχουν αποθηκευτεί για
- μεγάλο χρονικό διάστημα. • Πάντα αφαιρείτε άμεσα παλιές, εξαντλημένες ή φθαρμένες μπαταρίες και
- ανακυκλώνετε ή απορρίπτετε τις μπαταρίες αυτές σύμφωνα με τους τοπικούς και εθνικούς κανονισμούς διάθεσης απορριμμάτων.
- Αν μια μπαταρία παρουσιάσει διαρροή, αφαιρέστε όλες τις μπαταρίες προσέχοντας το υγρό από τη διαρροή να μην έρθει σε επαφή με το δέρμα ή τα ρούχα σας. Αν υγρό από τη μπαταρία έρθει σε επαφή με το δέρμα ή τα ρούχα, ξεπλύνετε άμεσα το
- δέρμα με νερό. Πριν εισάγετε νέες μπαταρίες, καθαρίστε σχολαστικά την υποδοχή μπαταριών με μια υγρή χάρτινη πετσέτα ή ακολουθήστε τις οδηγίες καθαρισμού που παρέχει ο

# κατασκευαστής των μπαταριών.

**ΠΡΟΔΙΑΓΡΑΦΕΣ ΛΕΙΖΕΡ**

- **ΣΥΣΚΕΥΗ** Αυτή η συσκευή συμμορφώνεται με το
- διεθνές πρότυπο IEC 60825-1 : 2007 για
- Προϊόν λέιζερ κατηγορίας 1.

# **ΠΡΟΔΙΑΓΡΑΦΕΣ**

- σχύς εξόδου λέιζερ: 2,31 μW - Μήκος κύματος εκπεμπόμενου λέιζερ: περιοχή: 832 - 865 nm

# **ΕΠΙΣΗΜΑΝΣΗ ΠΡΟΣΟΧΗΣ ΓΙΑ ΠΡΟΪΟΝ ΛΕΙΖΕΡ!**

- Αυτή η συσκευή είναι συσκευή λέιζερ Κατηγορίας 1. Είναι ασφαλής υπό εύλογα προβλέψιμες συνθήκες όπως περιγράφεται από το πρότυπο IEC 60825-1: 2007. - Συνιστάται η αποφυγή κάθε ενδεχόμενης έκθεσης σε ακτινοβολία λέιζερ. Μην κατευθύνετε τη δέσμη λέιζερ στα μάτια.
- Μην κοιτάζετε απ' ευθείας στη δέσμη ακτίνων λέιζερ. - Μην κατευθύνετε τη δέσμη λέιζερ σε μάτια ατόμων. Η παρατεταμένη έκθεση μπορεί
- να είναι επιβλαβής για τα μάτια. - Μη φωτίζετε οποιοδήποτε άτομο με δείκτη λέιζερ. Οι δείκτες λέιζερ έχουν σχεδιαστεί
- για χρήση σε άψυχα αντικείμενα. - Μην επιτρέπετε σε παιδιά να χρησιμοποιούν το προϊόν λέιζερ χωρίς επίβλεψη.
- Μη χρησιμοποιείτε επιφάνεια τύπου καθρέφτη (ανακλαστική) που μπορεί να προκαλέσει ανάκλαση της δέσμης λέιζερ και να την κατευθύνει σε μάτια.

- Не направляйте ни на кого луч лазерной указки. Лазерные указки предназначены для освещения неодушевленных предметов

## **ΤΟΠΟΘΕΤΗΣΗ ΤΩΝ ΜΠΑΤΑΡΙΩΝ**

- 1. Αφαιρέστε το κάλυμμα μπαταριών που βρίσκεται στην κάτω πλευρά στο ποντίκι-κομπιουτεράκι αφαιρώντας συρταρωτά το κάλυμμα στην κατεύθυνση του βέλους.
- 2. Τοποθετήστε τις καινούργιες αλκαλικές μπαταρίες AA, αφού βεβαιωθείτε ότι το θετικό (+) και το αρνητικό (-) άκρο κάθε μπαταρίας ταιριάζει με τις ενδείξεις πολικότητας μέσα στην υποδοχή των μπαταριών.

**ΠΡΟΣΟΧΗ:** Κίνδυνος έκρηξης αν η μπαταρία αντικατασταθεί με μπαταρία λανθασμένου τύπου. Απορρίπτετε τις χρησιμοποιημένες μπαταρίες σύμφωνα με τις οδηγίες.

#### **ΣΥΝΔΕΣΗ BLUETOOTH**

**Επιλογή του λειτουργικού σας συστήματος** Αυτό το ποντίκι-κομπιουτεράκι έχει σχεδιαστεί να λειτουργεί με λειτουργικά συστήματα Windows και Macintosh. Επιλέξτε πρώτα το λειτουργικό σας σύστημα μετακινώντας το συρόμενο διακόπτη λειτουργικού συστήματος Bluetooth που

> При отсутствии визуального изображения после перевода выключателя Bluetooth в положение «ВКЛЮЧЕНО» [ON] нажмите клавишу и проверьте, появился ли значок . 9. Убедитесь в правильности работы USB-адаптера устройства

- βρίσκεται στην κάτω πλευρά της συσκευής στη θέση για μοντέλο PC ή Mac. **Σημαντικό:** Όταν εκτελείτε τη διαδικασία για να συνδεθεί το ποντίκι-κομπιουτεράκι στον υπολογιστή που υποστηρίζει Bluetooth, εξασφαλίστε ότι είναι σωστή η θέση του διακόπτη λειτουργικού συστήματος Bluetooth. Αν είναι λανθασμένη η ρύθμιση του διακόπτη λειτουργικού συστήματος
- Bluetooth, ίσως προκληθούν δυσλειτουργίες. Πριν συνδέσετε το ποντίκι-κομπιουτεράκι με τη συσκευή Bluetooth του υπολογιστή σας, φροντίστε η λειτουργία Bluetooth του υπολογιστή σας να είναι
- ενεργοποιημένη και σε ετοιμότητα. **Συχνότητα:** περιοχή συχνοτήτων 2,4 GHz

ΕΛΛΗΝΙΚΑ ΙΡΑΚΤΙΚΕΣ ΣΥΜΒΟΥΛΕΣ<br><u>Αποτείτε το προστούμε να χρησιμοποιείτε το ποντίκι λέιζερ σε μια επίπεδη, ομαλή επιφάνεια. Το **ΕΛΛΕΙΚΑ ΤΟ ΤΑΛΑ ΤΟ ΤΑΛ**</u> Για το χρήστη που ταξιδεύει, το ποντίκι-κομπιουτεράκι διαθέτει ένα συρόμενο διακόπτη στην κάτω πλευρά. Ο χρήστης χρειάζεται απλά να μετακινήσει το συρόμενο διακόπτη στη θέση "OFF" για να απενεργοποιήσει τη λειτουργία Bluetooth.

**Εμβέλεια σύνδεσης:** Η εμβέλεια λειτουργίας είναι έως 10 μέτρα (32,8 πόδια) **Σημείωση:** Η εμβέλεια σύνδεσης επηρεάζεται από πολλούς παράγοντες, όπως γειτονικά μεταλλικά αντικείμενα και σχετικές θέσεις ποντικιού και δέκτη.

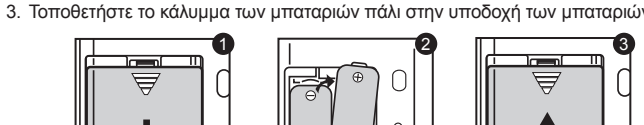

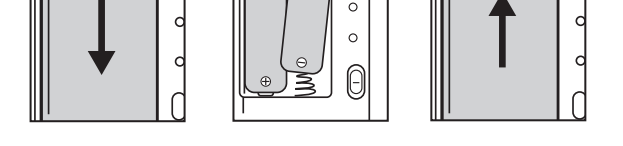

Για εναλλαγή ανάμεσα στις λειτουργίες ως κομπιουτεράκι και ως πληκτρολόγιο, Παπλά πιέστε το πλήκτρο **[CAL/KP]** . Η κατάσταση λειτουργίας θα εμφανίζεται στην

# **ΑΝΤΙΜΕΤΩΠΙΣΗ ΠΡΟΒΛΗΜΑΤΩΝ** Το ποντίκι-κομπιουτεράκι X Mark I δεν έχει συνδεθεί / δεν λειτουργεί κανονικά.

**Λειτουργία ως Πληκτρολόγιο (με Bluetooth συνδεδεμένο)**  $\blacksquare$  Μπορείτε να καταχωρίσετε απ' ευθείας την αριθμητική τιμή (0 ~ 9), +, –, x, ÷, BS · · · ESC · ENTER σε υπολογιστή.

- 1. Ελέγξτε τον προσανατολισμό τοποθέτησης των μπαταριών. 2. Βεβαιωθείτε ότι ο υπολογιστής ανταποκρίνεται στις απαιτήσεις συστήματος που
- προαναφέρθηκαν. 3. Ελέγξτε για να δείτε αν το υλικό και το λογισμικό Bluetooth έχουν εγκατασταθεί
- σωστά και είναι ενεργοποιημένα. 4. Αφαιρέστε τα εμπόδια ανάμεσα στον προσωπικό υπολογιστή και το ποντίκι-κομπιουτεράκι.
- 5. Πρέπει να γίνει νέα ζευγοποίηση αν το ποντίκι-κομπιουτεράκι είχε
- χρησιμοποιηθεί από άλλο προσωπικό υπολογιστή μόλις πριν. 6. Αν εμφανίζεται το εικονίδιο τοποθετήστε νέες μπαταρίες.
- 7. Δοκιμάστε να απενεργοποιήσετε και να ενεργοποιήσετε πάλι το ποντίκι και περιμένετε 3 δευτερόλεπτα. Ξεκινήστε πάλι τη διαδικασία.
- 8. Αν δεν υπάρχει ένδειξη αφού θέσετε το Bluetooth σε ON, πιέστε το πλήκτρο **ΕΛΑΙΚΑΙ Και ελέγξτε αν εμφανίζεται το εικονίδιο**  $\mathbf{X}$ .
- 9. Βεβαιωθείτε ότι ο αντάπτορας (το dongle) Bluetooth USB λειτουργεί κανονικά. 10. Σε συστήματα Mac η λειτουργία Idle (Ανενεργή) προκαλεί την έκδοση μηνύματος απώλειας σύνδεσης. Παρακαλούμε να αγνοήσετε το μήνυμα και να έχουν ένα κλικ του ποντικιού για να συνεχίσετε. Αυτό το προειδοποιητικό μήνυμα είναι μια τυπική λειτουργία του συστήματος Mac OS και δεν έχει επιπτώσεις στη σύνδεσή σας Bluetooth.

**Κλείδωμα Πληκτρολογίου (με Bluetooth συνδεδεμένο)** Πιέστε το πλήκτρο [<sub>CA </sub>] και κρατήστε το πατημένο για 3 δευτερόλεπτα. Το<br>πληκτρολόγιο και η οθόνη θα κλειδώσουν.

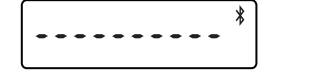

CLASS 1 LASER PRODUCT

**ТРЕБОВАНИЯ К СИСТЕМЕ**

Аппаратные средства: Компьютер с поддержкой Bluetooth (либо со встроенным соединительным устройством Bluetooth, либо внешним

аппаратным ключом Bluetooth)

ПК на базе Windows x86 / x64 или выше, Intel-Mac основанных системы Операционная система: Windows® XP / Windows Vista® или Windows® 7;

Mac OS® X 10.4—10.6

**ВАЖНЫЕ МЕРЫ ОБЕСПЕЧЕНИЯ БЕЗОПАСНОСТИ ПЕРЕД** 

 **ИСПОЛЬЗОВАНИЕМ**

• Обратите внимание и прочитайте следующие меры обеспечения безопасности перед использованием калькулятора-мыши. Храните под рукой инструкции по обеспечению безопасности и эксплуатации для

справки в дальнейшем.

**НЕИСПРАВНАЯ РАБОТА И ОСТОРОЖНОЕ ОБРАЩЕНИЕ** • Немедленно прекратите работу с калькулятором-мышью, если он начинает дымиться, издавать необычный запах или нагреваться. В противном случае может возникнуть пожар или поражение

■ Για να ξεκλειδώσετε το πληκτρολόγιο, πιέστε το πλήκτρο  $\boxed{\infty}$  «ει κρατήστε το πατημένο για 3 δευτερόλεπτα. Μπορείτε ακόμη να χρησιμοποιήσετε τη λειτουργία ποντικιού.

электрическим током.

• Для чистки калькулятора-мыши не используйте влажную ткань или летучую жидкость, например разбавитель для краски. Вместо этого

нужно использовать только мягкую, сухую ткань.

• Не утилизируйте калькулятор-мышь неподходящими способами, например сжиганием, — это может привести к травмам или повреждению имущества. Этот продукт рекомендуется утилизировать

согласно местному законодательству.

**МЕРЫ ПРЕДОСТОРОЖНОСТИ ПРИ ИСПОЛЬЗОВАНИИ БАТАРЕЕК!**

• Храните батарейки в месте, недоступном для детей.

• Не подвергайте батарейки воздействию высоких температур, прямого

нагрева и не утилизируйте путем сжигания.

• Не смешивайте новые и старые батарейки или батарейки различных

типов.

• Не допускайте контакта металлических предметов с клеммами для батарейки на приборе; они могут нагреться и привести к ожогам. • Выбрасывайте батарейки, если их ресурс израсходован или срок

хранения истек.

• Всегда выбрасывайте старые слабые или израсходованные батарейки и возвращайте их на переработку или утилизируйте согласно местным и

национальным правилам удаления отходов.

• Если батарейка протекает, извлеките все батарейки, стараясь, чтобы протекшая жидкость не попала на кожу или одежду. Если жидкость из батарейки попала на кожу или одежду, немедленно промойте кожу водой. Прежде чем вставлять новые батарейки, тщательно очистите батарейный отсек влажным бумажным полотенцем или следуйте

рекомендациям производителя батареек по чистке **ТЕХНИЧЕСКИЕ ХАРАКТЕРИСТИКИ ЛАЗЕРНОГО**

**ПРИБОРА**

Этот прибор соответствует международному стандарту IEC 60825-1: 2007 для лазерных

изделий класса 1.

**ТЕХНИЧЕСКИЕ ХАРАКТЕРИСТИКИ** - Мощность лазерного излучения: 2,31 мкВт

- Длина волны лазера при излучении: диапазон: 832—865 нанометров **МЕРЫ ПРЕДОСТОРОЖНОСТИ ПРИ ИСПОЛЬЗОВАНИИ ЛАЗЕРНОГО ПРИБОРА!** - Этот прибор — лазер класса 1 — является безопасным при достаточно

предсказуемых условиях, описанных в IEC 60825-1: 2007.

- Рекомендуется избегать возможного воздействия лазерного излучения и

прямого попадания лазерного луча в глаза.

- Не смотрите на лазерный луч.

- Не направляйте в глаза человеку, продолжительное воздействие может

быть опасно для глаз.

- Не позволяйте детям пользоваться лазерным прибором без присмотра. - Не используйте зеркальную (отражающую) поверхность, которая может

1  $\sqrt{2}$   $\sqrt{3}$ 

отражать и действовать на глаза, как прямой пучок лучей.

**УСТАНОВКА БАТАРЕЕК**

1. Снимите крышку батарейного отсека на задней стороне калькулятора-мыши, сдвинув в направлении стрелки. 2. Установите новые щелочные батарейки типа AA так, чтобы положительный (+) и отрицательный (–) концы каждой батарейки соответствовали указателям полярности внутри батарейного отсека.

3. Поставьте на место крышку батарейного отсека

**ОСТОРОЖНО!** При замене батареек на батарейки неправильного типа возможен взрыв. Утилизируйте использованные

батарейки согласно инструкции.

**СОЕДИНЕНИЕ BLUETOOTH** Выбор операционной системы

Этот калькулятор-мышь предназначен для работы с операционными системами Windows и Macintosh. Выберите ОС, сдвинув переключатель ОС Bluetooth, расположенный на нижней части калькулятора-мыши, в

положение «PC» или «Mac». **Важная информация:**

Во время подсоединения калькулятора-мыши к компьютеру Bluetooth убедитесь, что переключатель ОС Bluetooth находится в правильном положении. Если переключатель ОС Bluetooth установлен в неправильном положении, может возникнуть нестандартная ситуация. Перед соединением калькулятора-мыши с устройством Bluetooth на компьютере убедитесь, что функция Bluetooth на компьютере

включена и готова к использованию. **Частота:** частотный диапазон 2,4 GГц

**Дальность соединения:** Рабочий диапазон — до 10 метров.

**Примечание:** Дальность соединения определяется многими факторами, такими как близлежащие металлические предметы и положение мыши и приемника относительно друг друга.

**ПОИСК И УСТРАНЕНИЕ НЕИСПРАВНОСТЕЙ**

Калькулятор-мышь X Mark I не подключен / работает неправильно.

1. Проверьте правильность размещения батареек.

поменяйте батарейки, появился ли значок **XX**.

2. Убедитесь, что компьютер соответствует указанным требованиям к

Визуально проконтролируйте, чтобы аппаратные и программные средства Bluetooth были установлены правильно и включены. Устраните препятствия между персональным компьютером и

системе.

 $\begin{matrix} \bullet \\ \bullet \\ \bullet \end{matrix}$ 

**Contract Contract** 

калькулятором-мышью.

5. Выполните повторное связывание, если непосредственно перед этим калькулятор-мышь использовался другим персональным

компьютером.

7. Попытайтесь выключить и включить мышь и подождать 3 секунды.

Снова запустите процесс.

Bluetooth.

10. В системах Mac включение режима ожидания приводит к появлению предупреждения о потере соединения. Просьба игнорировать это сообщение и мыши возобновить. Данное предупреждающее сообщение – это стандартная функция Mac OS, которая никак не

влияет на соединение по Bluetooth.

#### **ΠΡΑΚΤΙΚΕΣ ΣΥΜΒΟΥΛΕΣ**

- \* Η οθόνη οδηγιών ή οι ρυθμίσεις μπορεί να διαφέρουν μεταξύ διαφορετικών προσωπικών υπολογιστών ή μεταξύ διαφορετικών εκδόσεων προγράμματος οδήγησης της διάταξης Bluetooth.
- \* Αν ο προσωπικός υπολογιστής σας δεν διαθέτει ενσωματωμένη διάταξη σύνδεσης Bluetooth, τότε χρειάζεται να προμηθευτείτε τον αντάπτορα (το dongle) Bluetooth USB και να ακολουθήσετε τις οδηγίες του.
- \* Όταν χρησιμοποιείτε άλλο προσωπικό υπολογιστή, ανατρέξτε στην αρχική εγκατάσταση και πραγματοποιήστε πάλι τη "ζευγοποίηση".
- 

# **ΟΔΗΓΙΕΣ ΓΙΑ ΤΟ ΠΟΝΤΙΚΙ**

#### **ΛΕΙΤΟΥΡΓΙΑ ΩΣ ΚΟΜΠΙΟΥΤΕΡΑΚΙ ΚΑΙ ΛΕΙΤΟΥΡΓΙΑ ΩΣ ΠΛΗΚΤΡΟΛΟΓΙΟ** Όταν έχει γίνει η σύνδεση Bluetooth, το ποντίκι-κομπιουτεράκι έχει 2 λειτουργίες -- Λειτουργία ως Κομπιουτεράκι (CAL) και Λειτουργία ως Πληκτρολόγιο (KP). Εναλλαγή ανάμεσα σε Λειτουργίες ως Κομπιουτεράκι και Πληκτρολόγιο

οθόνη.

- **Λειτουργία ως Κομπιουτεράκι (με Bluetooth συνδεδεμένο)** Το κομπιουτεράκι εκτελεί κανονικές λειτουργίες αριθμομηχανής 10 ψηφίων.
- Μπορείτε να αποστείλετε τα αποτελέσματα του υπολογισμού (ή να εμφανίσετε τα περιεχόμενα) σε υπολογιστή πιέζοντας το πλήκτρο  $\boxed{\text{SEND}}$  .
- Δεν μπορείτε να εκτελέσετε αποστολή ενώ εμφανίζονται οι ενδείξεις E
- (Error=σφάλμα) στην οθόνη στο κομπιουτεράκι. • Το πλήκτρο <u>(SEND είναι ανενεργό όταν το κομπιουτερ</u>άκι δεν είναι συνδεδεμένο με υπολογιστή μέσω Bluetooth.

- **Εξοικονόμηση ενέργειας** Η μονάδα X Mark I Mouse διαθέτει δυνατότητα μετάβασης σε "Ανενεργή κατάσταση" με την οθόνη να σβήνει μετά περίπου 30 λεπτά χωρίς καμία κατάσταση του προστηριότητα της Bluetooth κάνετε κλικ στο κουμπί του ποντικιού για να επανενεργοποιήσετε τη σύνδεση Bluetooth και τη λειτουργία του ποντικιού.
- Στην "Ανενεργή κατάσταση" και αν δεν υπάρχει κανένας χειρισμός για περισσότερο από 7 λεπτά, το ποντίκι-κομπιουτεράκι πρέπει να εξοικονομήσει αυτόματα ενέργεια. Κάνετε κλικ στο κουμπί του ποντικιού ή пιέστε το πλήκτρο (μόνο για λειτουργία ως κομπιουτεράκι) για να επανενεργοποιήσετε το
- ποντίκι-κομπιουτεράκι και τη σύνδεση Bluetooth. **Σημείωση:** Δεν χρειάζεται επανασύνδεση του Bluetooth μετά την
- επανενεργοποίηση.

## **Ενδεικτική λυχνία χαμηλής τάσης**

Όταν ο φωτισμός της οθόνης είναι χαμηλός ή εμφανιστεί το εικονίδιο " ". Αντικαταστήστε τις μπαταρίες όσο πιο σύντομα μπορείτε για να αποφύγετε αιφνίδια διακοπή της τροφοδοσίας.

## **Ευρετήριο πλήκτρων**

- : Εκκαθάριση της οθόνης
- $CA \frac{CA}{ON}$  Ενεργοποίηση στο κομπιουτεράκι Κλείδωμα / ξεκλείδωμα πληκτρολογίου
- : Διαγραφή της καταχώρησης που μόλις έγινε (μόνο για λειτουργία ως  $|C$ I/C ESC κομπιουτεράκι)
	- Διαγραφή όλων των καταχωρίσεων (μόνο για λειτουργία ως κομπιουτεράκι)
- Έξοδος από καταχώριση (μόνο για λειτουργία ως πληκτρολόγιο) : Εναλλαγή ανάμεσα σε λειτουργία ως κομπιουτεράκι και λειτουργία ως  $|**CAL/KP**|$ πληκτρολόγιο
- : Πλήκτρο διαγραφής προς τα πίσω για λειτουργία ως πληκτρολόγιο. Το πλήκτρο μετακινεί το δρομέα σε κάθε ψηφίο της εμφανιζόμενης **BS** αριθμητικής τιμής και διαγράφει το τελευταίο σημαντικό ψηφίο.
- : Αποστολή δεδομένων υπολογισμού ή εμφάνιση περιεχομένων στον SEND υπολογιστή (για λειτουργία ως κομπιουτεράκι με συνδεδεμένο Bluetooth) : Χρήση για εκτέλεση υπολογισμών προσθήκης και αφαίρεσης ποσοστού.  $% \pm$
- (μόνο για λειτουργία ως κομπιουτεράκι) : Εκτέλεση υπολογισμού(μόνο για λειτουργία ως κομπιουτεράκι) **ENTER** Πλήκτρο Enter -- Επιβεβαίωση της καταχώρισης (μόνο για λειτουργία ως
- πληκτρολόγιο) : Οι θέσεις επιλογής είναι F (floating, κυμαινόμενος αριθμός δεκαδικών  $DEC-SET$
- ψηφίων), 0, 2 ή 3 δεκαδικά ψηφία. Χρησιμοποιείται για να καθορίσει τον αριθμό των δεκαδικών ψηφίων για το αποτέλεσμα του υπολογισμού. Πιέστε  $\boxed{\text{SA} \otimes \text{K}}$ και κατόπιν συνεχίστε να πιέζετε το πλήκτρο  $\boxed{\text{mean}}$ . Η ένδειξη αριθμού θα αλλάξει με τη σειρά F → 0 → 2 → 3 → F. (μόνο για λειτουργία ως κομπιουτεράκι)
- Οι ηλεκτρομαγνητικές παρεμβολές και οι ηλεκτρικές εκφορτίσεις μπορούν να προκαλέσουν δυσλειτουργία
- της οθόνης. Αν συμβεί αυτό, χρησιμοποιήστε την άκρη από ένα στυλό (ή παρόμοιο μυτερό αντικείμενο) για να πιέσετε το κουμπί [CAL RESET] (επαναφορά
- για το κομπιουτεράκι) στην κάτω πλευρά από το ποντίκι-κομπιουτεράκι.
- **ΠΡΟΔΙΑΓΡΑΦΕΣ**

#### Τροφοδοσία: Αλκαλικές μπαταρίες μεγέθους AA x 2 Ασύρματη σύνδεση: Bluetooth 2.0

- Θερμοκρασίες χρήσης: 0ºC έως 40ºC (30ºF έως 104ºF)
- Διαστάσεις: 120 χιλ. (Μ) x 60 χιλ. (Π) x 30 χιλ. (Υ)

#### Βάρος: 88 γρ. (χωρίς μπαταρία) / 136 γρ. (με μπαταρία) **(Οι προδιαγραφές υπόκεινται σε τροποποίηση χωρίς προηγούμενη ειδοποίηση)**

Ευρωπαίο† Ένωση (και ΕΟΧ) μόνο.<br>Αυτά τα σύμβολα υποδεικνύουν ότι αυτό το προϊόν δεν πρέπει να απορρίπτεται μαζί με τα οικιακά απορρίμματα, σύμφωνα με την<br>Αυτά τα σύμβολητα Ηλεκτρικού και Ηλεκτρικού Εξοπλισμού (AHHE) (200 **PD**<br>PD<br>EUROPE ONLY  $\boxtimes$ ντι των φωικών τισμών.<br>τερισσότερες πληροφορίες σχετικά με ανακύκλωση αυτού του προϊόντος, επικοινωνήσ<br>κό γραφείο της πόλης σας, την υπηρεσία απορριμμάτων, το εγκεκριμένο σχήμα ή την ι

απόρριψης οικιακών αποβλήτων ή επισκεφθείτε τη διεύθυνση <u>www.canon-europe.com/environment</u>.<br>(Ευρωπαϊκός Οικονομικός Χώρος: Νορβηγία, Ισλανδία και Λιχτενστάιν)

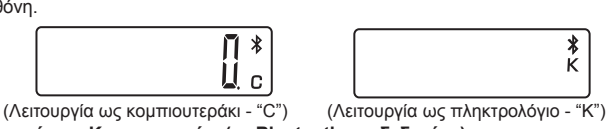

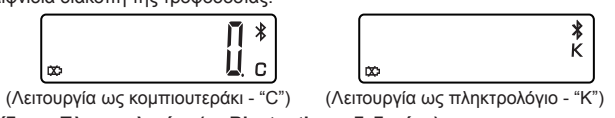

установки.

0

операции.

 $\left[CA \frac{CA}{ON}\right]$ 

 $|C$ I/C ESC $|$ 

 $[CAL/KP]$ 

 $[$  BS  $]$ 

 $[$  SEND  $]$ 

 $%$  $=$ **ENTER** 

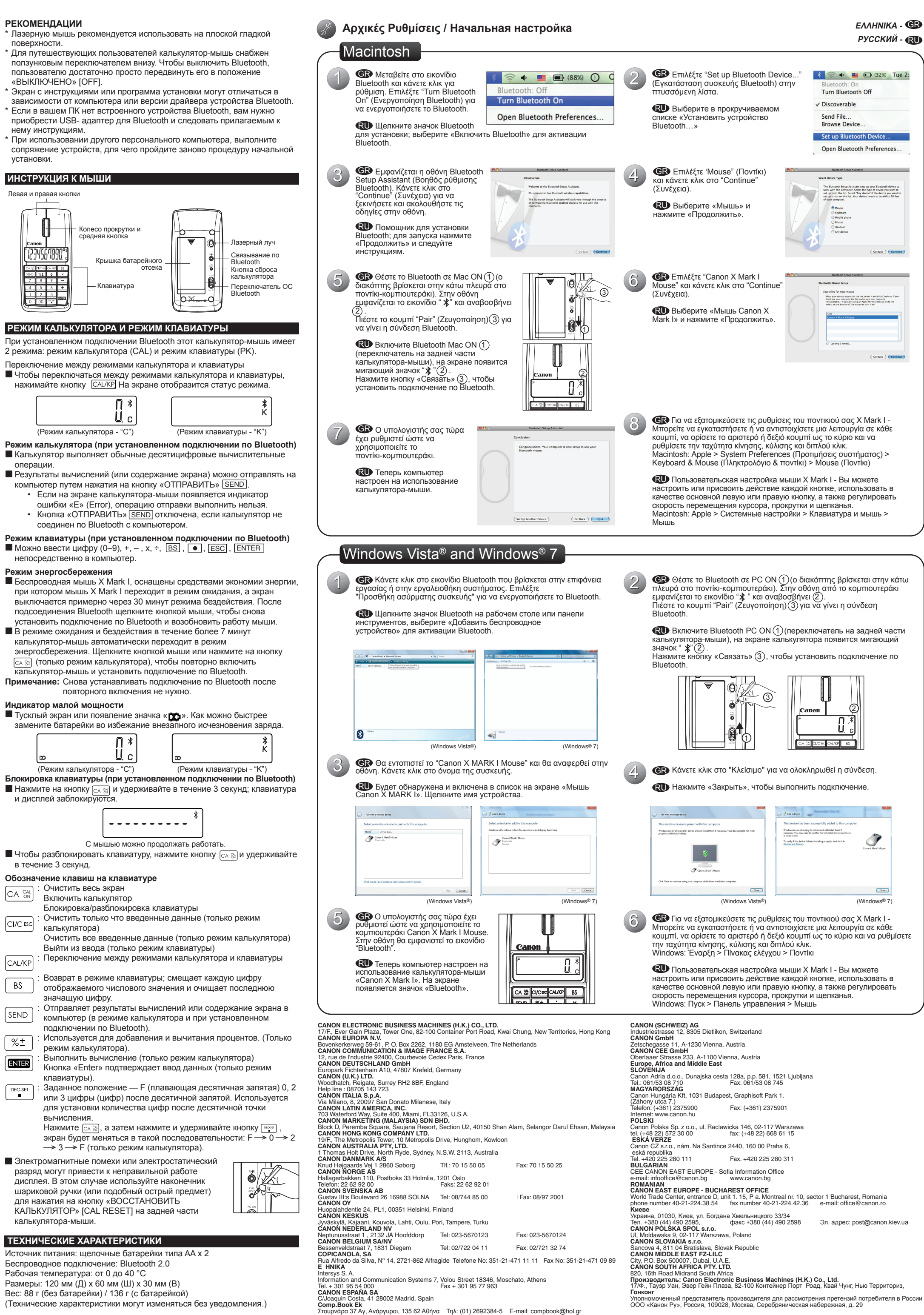

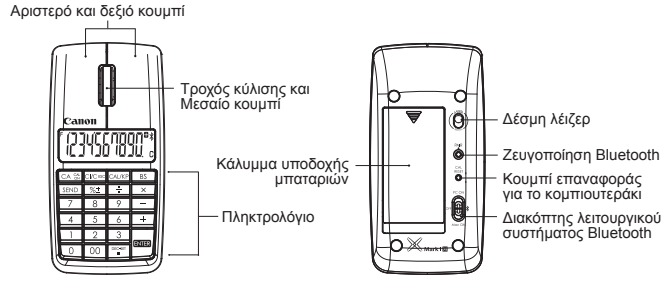